小学校版

「家庭向けプリント配信サービス プリントひろば」をはじめよう ― ご利 用 ガイド ― り よう

## 「プリントひろば」とは?

児童や保護者の方が,ご家庭のパソコン・タブレット・スマートフォンでご利用できるプリント集です。 「きほんプリント」・「たしかめプリント」・「チャレンジプリント」と習熟度に合わせた3段階のプリン トを用意しており,苦手な教科や単元でも無理なく家庭学習を進めることができます。

1.プリントひろばのウェブページへアクセスする

ー。。。。。。<br>プリントひろばは,次のURLからアクセスできます。 (https://pmon.tokyo-shoseki.co.jp) ※本教材の通信に係る費用はご家庭での負担となります。

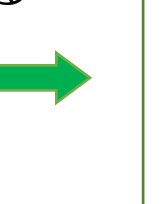

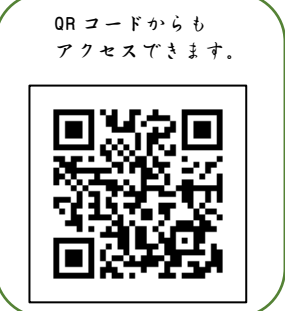

## 2.ログインする

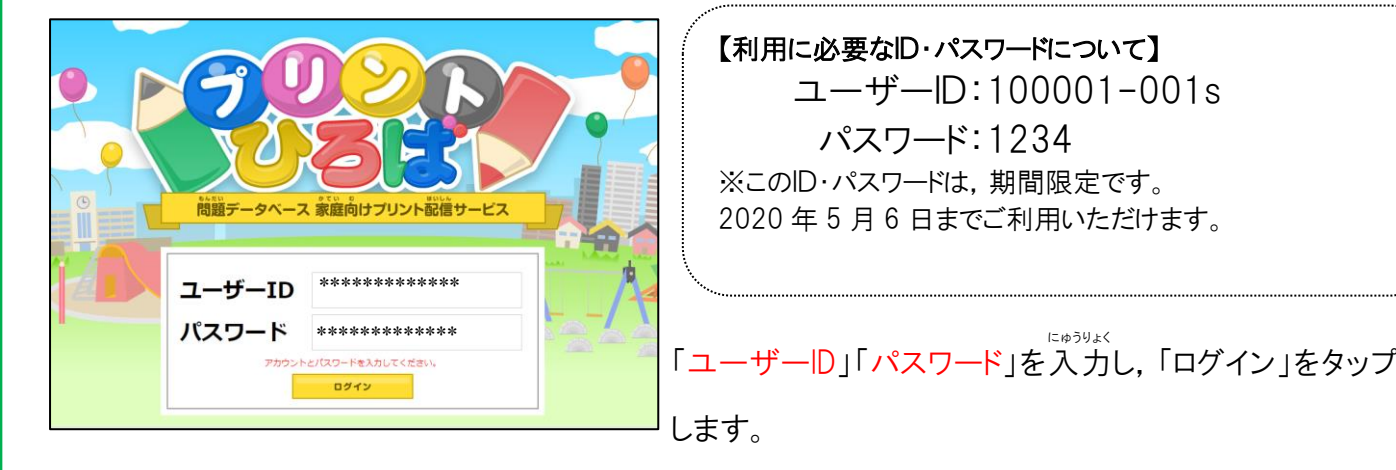

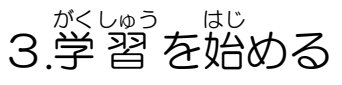

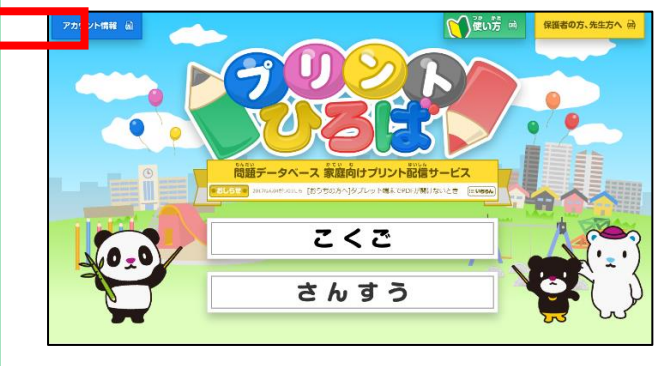

勉 強 したい教 科 をタップすると,学 習 を始 めることが べ ん きょう きょう か が く しゅう は じ できます。

※くわしい使い方は<mark>、<<br</mark>>
るいですると見ること ができます。

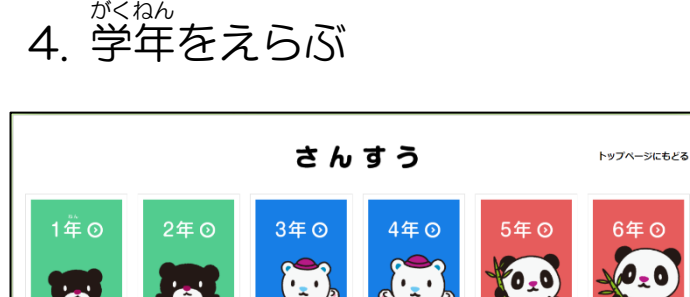

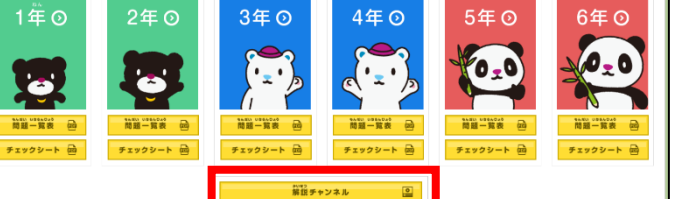

勉 べ ん 強 きょう したい学年 が く ね ん をえらんでタップします。

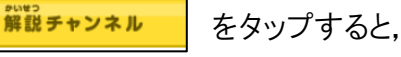

解説動画を見ることができます。 かいせつど う が み

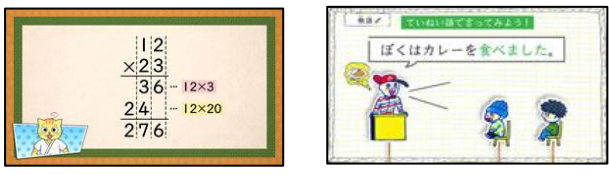

## 5.プリントをえらぶ

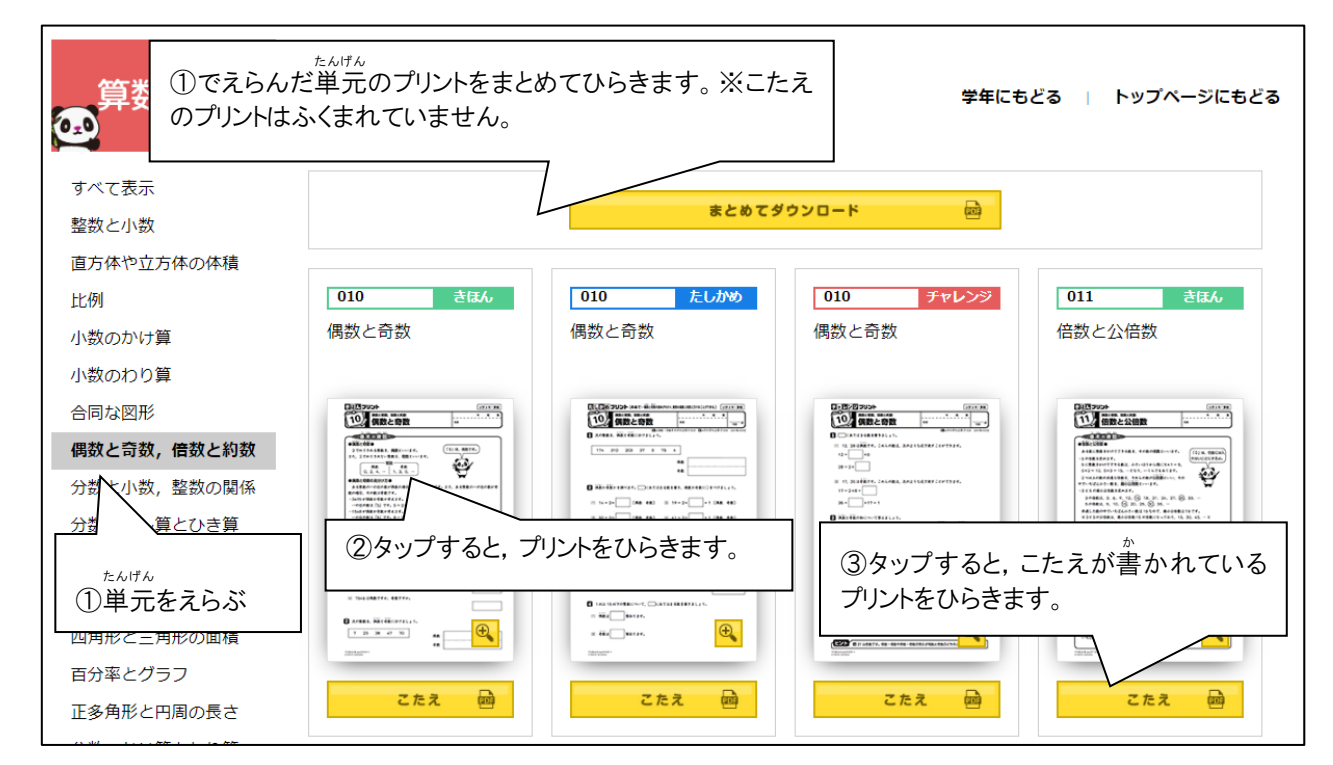

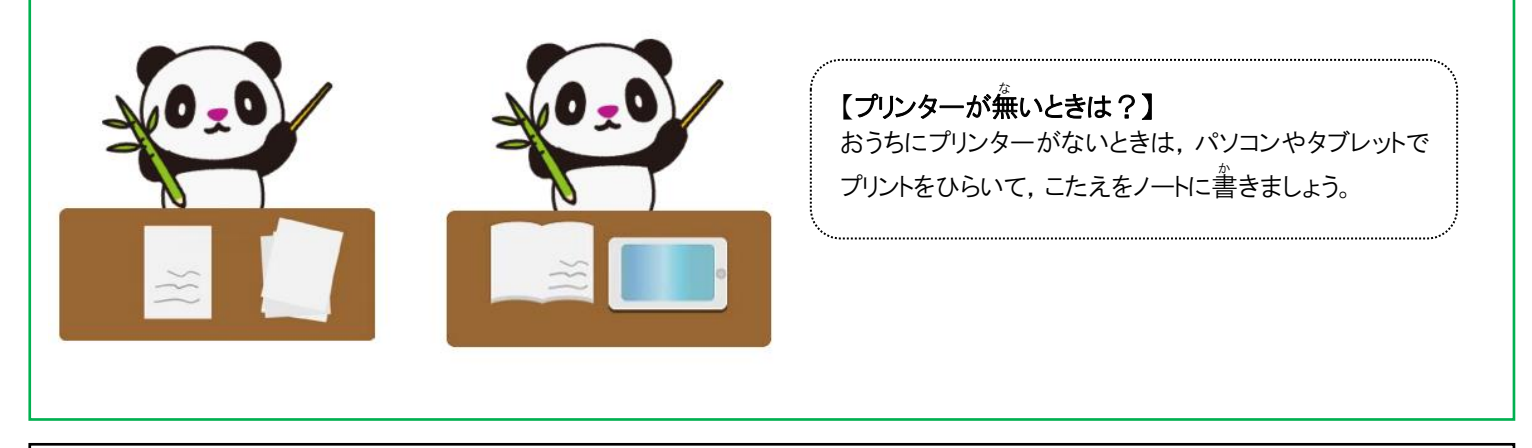

<動作に必要な環境>

·対応 OS: Windows7/8.1/10, Mac OS X, Android OS, iOS8 以降推奨

・対応ブラウザ:Internet Explorer10 以上/Microsoft Edge/Google Chrome/safari ※常時オンライン環境が必要です。